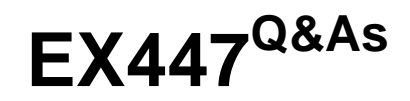

Red Hat Certified Specialist in Advanced Automation: Ansible Best **Practices** 

### **Pass RedHat EX447 Exam with 100% Guarantee**

Free Download Real Questions & Answers **PDF** and **VCE** file from:

**https://www.leads4pass.com/ex447.html**

### 100% Passing Guarantee 100% Money Back Assurance

Following Questions and Answers are all new published by RedHat Official Exam Center

**Colonization** Download After Purchase

- **@ 100% Money Back Guarantee**
- **63 365 Days Free Update**

**Leads4Pass** 

800,000+ Satisfied Customers

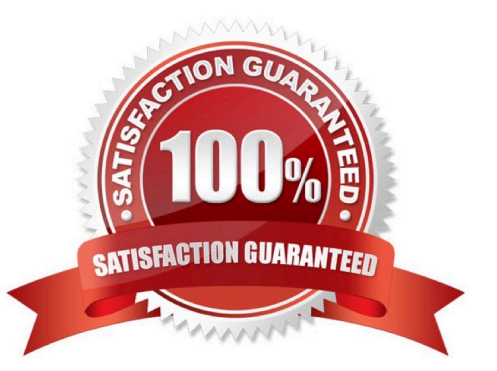

# **Leads4Pass**

#### **QUESTION 1**

#### CORRECT TEXT

Create a playbook /home/bob /ansible/motd.yml that runs on all inventory hosts and docs the following: The playbook should replaee any existing content of/etc/motd in the following text. Use ansible facts to display the FQDN of each host

On hosts in the dev host group the line should be "Welcome to Dev Server FQDN".

On hosts in the webserver host group the line should be "Welcome to Apache Server FQDN".

On hosts in the database host group the line should be "Welcome to MySQL Server FQDN".

A. See the for complete Solution below.

Correct Answer: A

/home/sandy/ansible/apache.yml

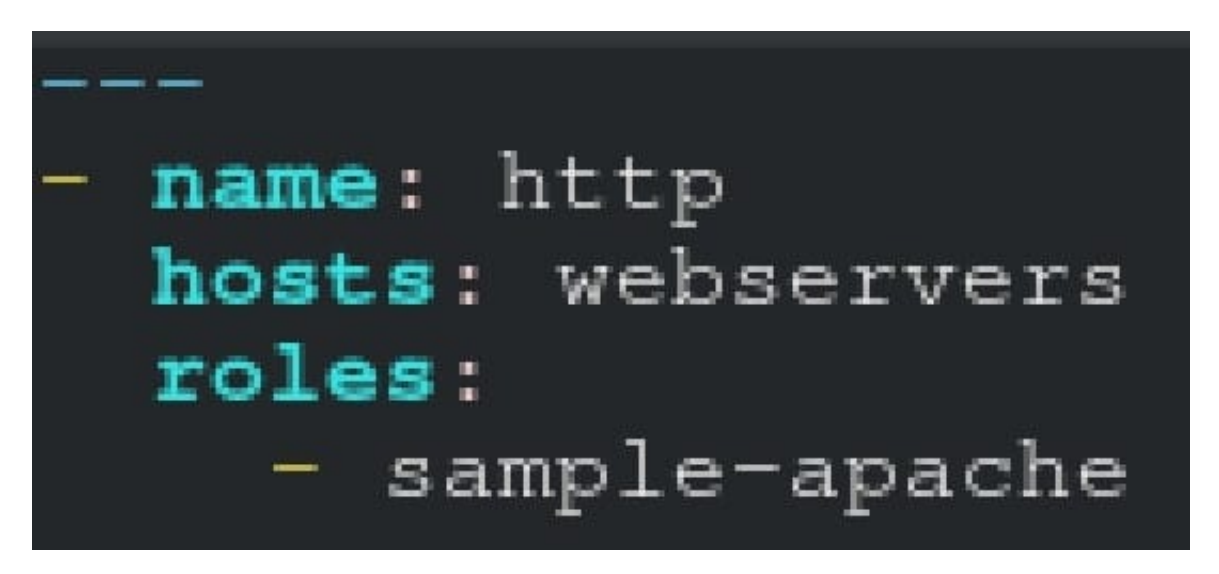

/home/sandy/ansible/roles/sample-apache/tasks/main.yml

#### **QUESTION 2**

#### CORRECT TEXT

Create a file in/home/sandy/ansible/calledreport.yml.Using this playbook, get a filecalled report.txt(make it look exactly as below). Copy this file over to all remote hosts at /root/report.txt.Then edit the lines in the file to provide the real informationofthehosts. Ifa disk does not exist then write NONE.

### report.txt

HOST=inventory hostname MEMORY=total memory in mb **BIOS=bios version** VDA DISK SIZE=disk size VDB\_DISK\_SIZE=disk size

#### A. See the for complete Solution below.

Correct Answer: A

Solution as:

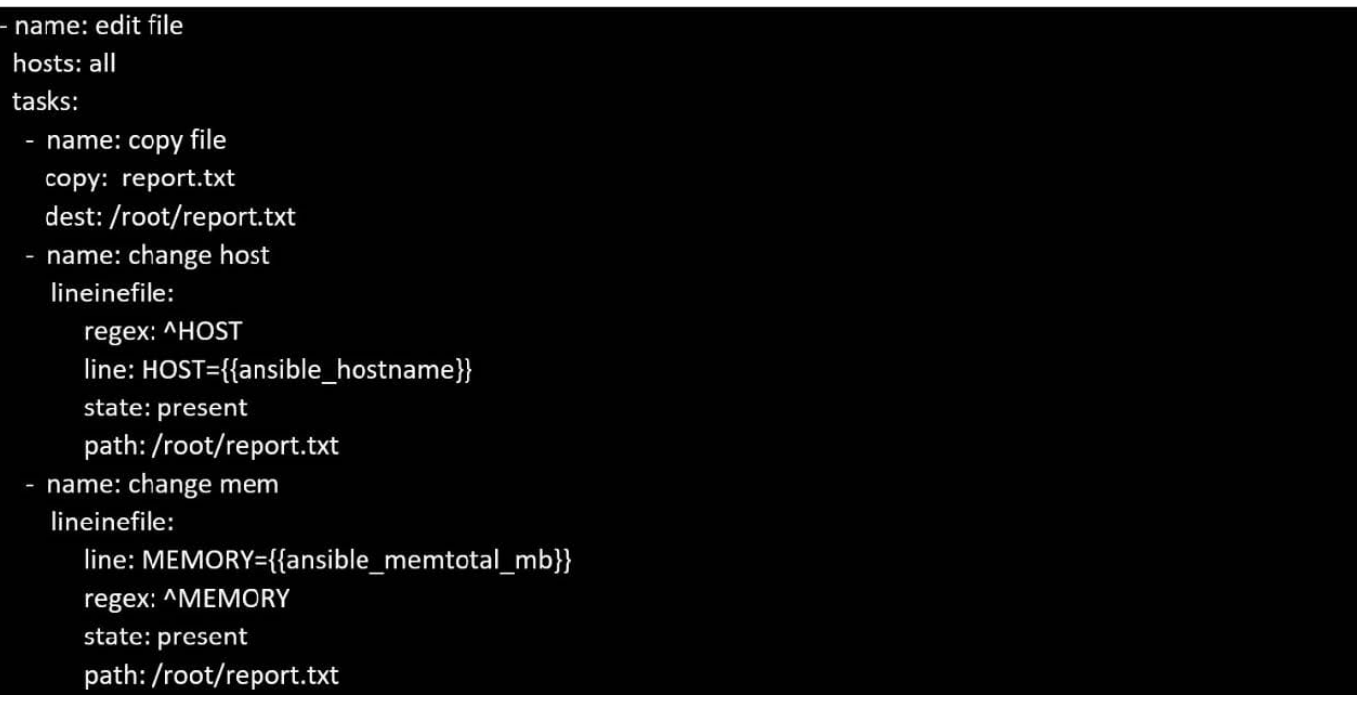

## **Leads4Pass**

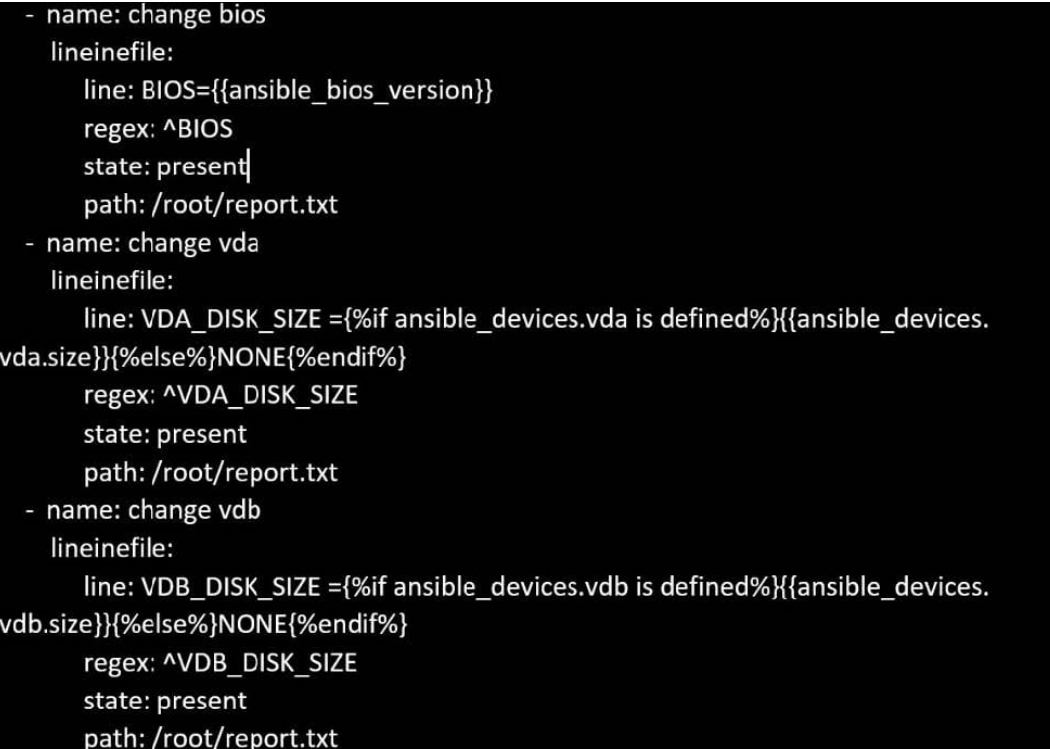

#### **QUESTION 3**

#### CORRECT TEXT

Create a playbookthatchanges the default target onallnodes tomulti-usertarqet. Do this in playbook file called target.yml in /home/sandy/ansible

A. See the for complete Solution below.

Correct Answer: A

-

name: change default target

hosts: all

tasks:

-

name: change target

file:

src:/usr/lib/systemd/system/multi-user.target dest: /etc/systemd/system/default.target state:

link

# **Leads4Pass**

#### **QUESTION 4**

#### CORRECT TEXT

Create a file calledadhoc.shin/home/sandy/ansiblewhich will use adhoc commands to set up anew repository. The name of the repo will be \\'EPEL\\' the description \\'RHEL8\\' the baseurl is\\'https://dl.fedoraproject.org/pub/epel/epel-releaselatest8.noarch.rmp\\'there is no gpgcheck, but you should enable the repo.

\*

 You should be able to use an bash script using adhoc commands to enable repos. Depending on your lab setup, you may need to make this repo "state=absent" after you pass this task.

A.

See the for complete Solution below.

Correct Answer: A

chmod0777adhoc.sh vim adhoc.sh #I/bin/bash ansible all -m yum\_repository -a \\'name=EPEL description=RHEL8 baseurl=https://dl.fedoraproject.org/pub/epel/epel-release-latest-8.noarch.rmp gpgcheck=no enabled=yes\\'

#### **QUESTION 5**

#### CORRECT TEXT

Create a file calledrequirements.ymlin/home/sandy/ansible/rolesto install two roles. The source for the first role is geerlingguy.haproxy and geerlingguy.php. Name the first haproxy-role and the second php-role. The roles should be installed in /home/sandy/ansible/roles.

A. See the for complete Solution below.

Correct Answer: A

in /home/sandy/ansible/roles vim requirements.yml

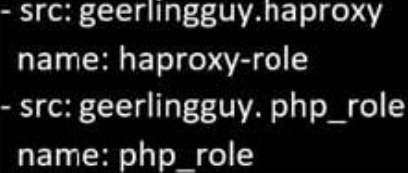

Run the requirements file from the roles directory:

ansible-galaxy install -r requirements.yml -p /home/sandy/ansible/roles

[EX447 Study Guide](https://www.leads4pass.com/ex447.html) **[EX447 Exam Questions](https://www.leads4pass.com/ex447.html)** [EX447 Braindumps](https://www.leads4pass.com/ex447.html)